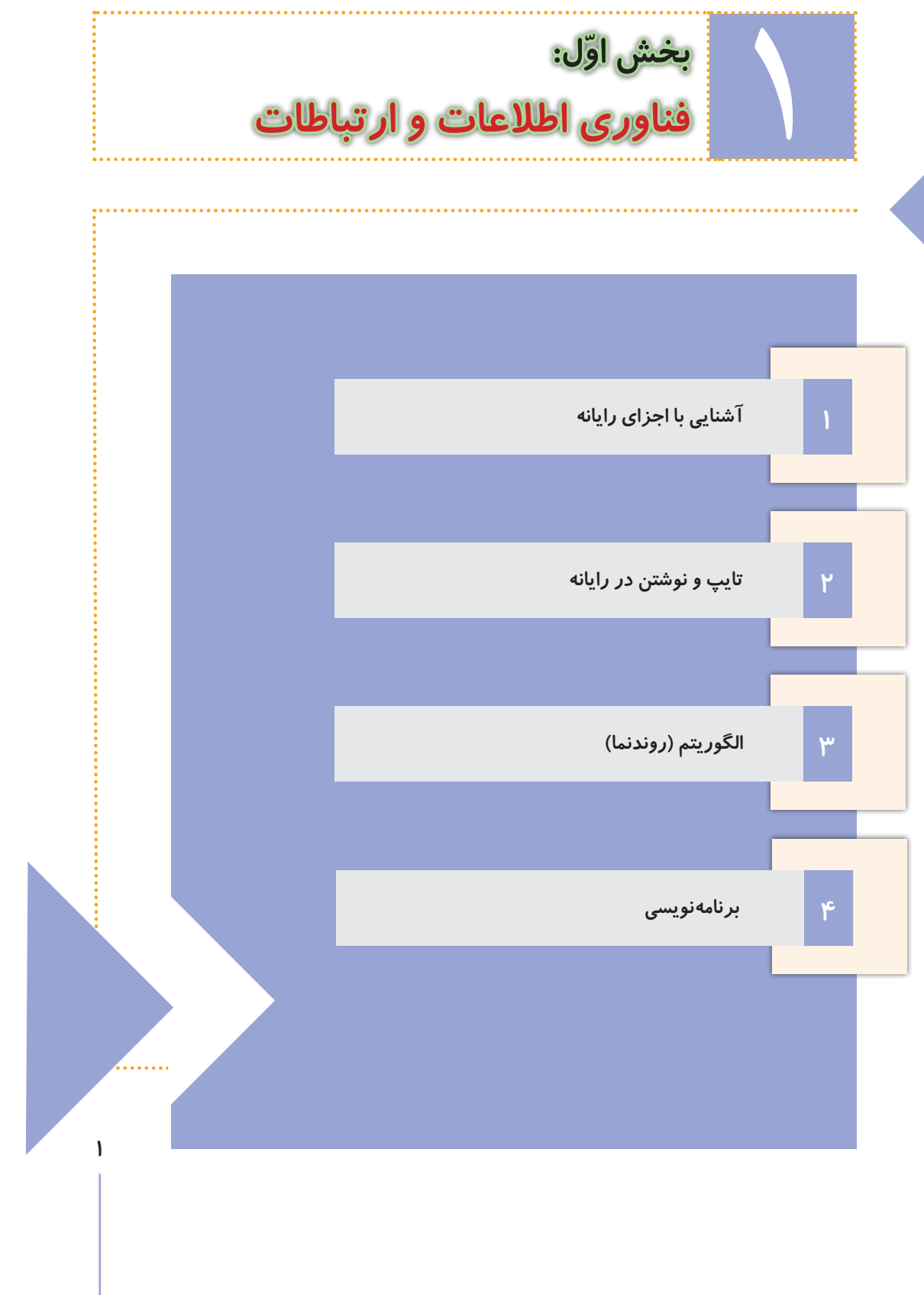

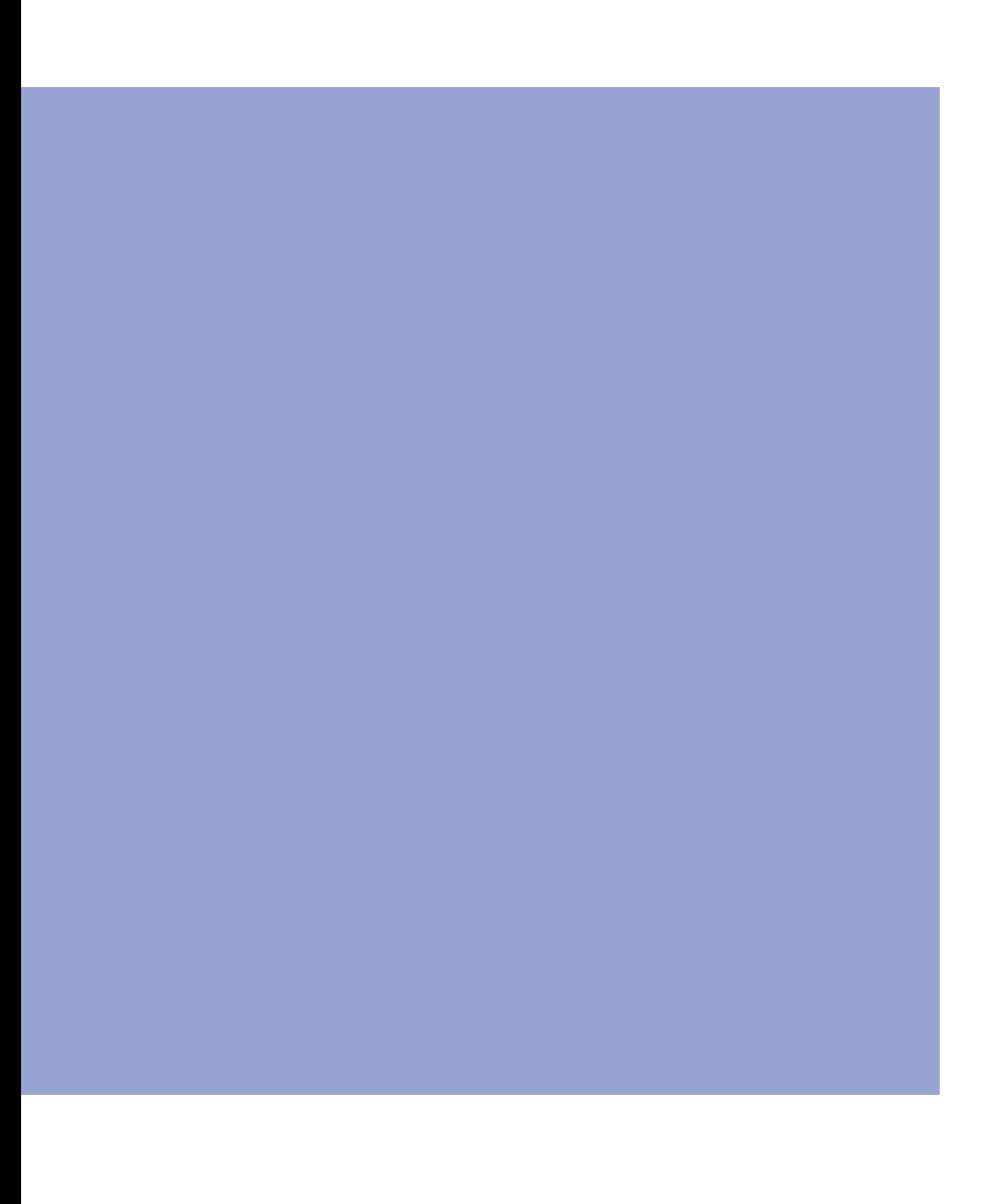

<span id="page-2-0"></span>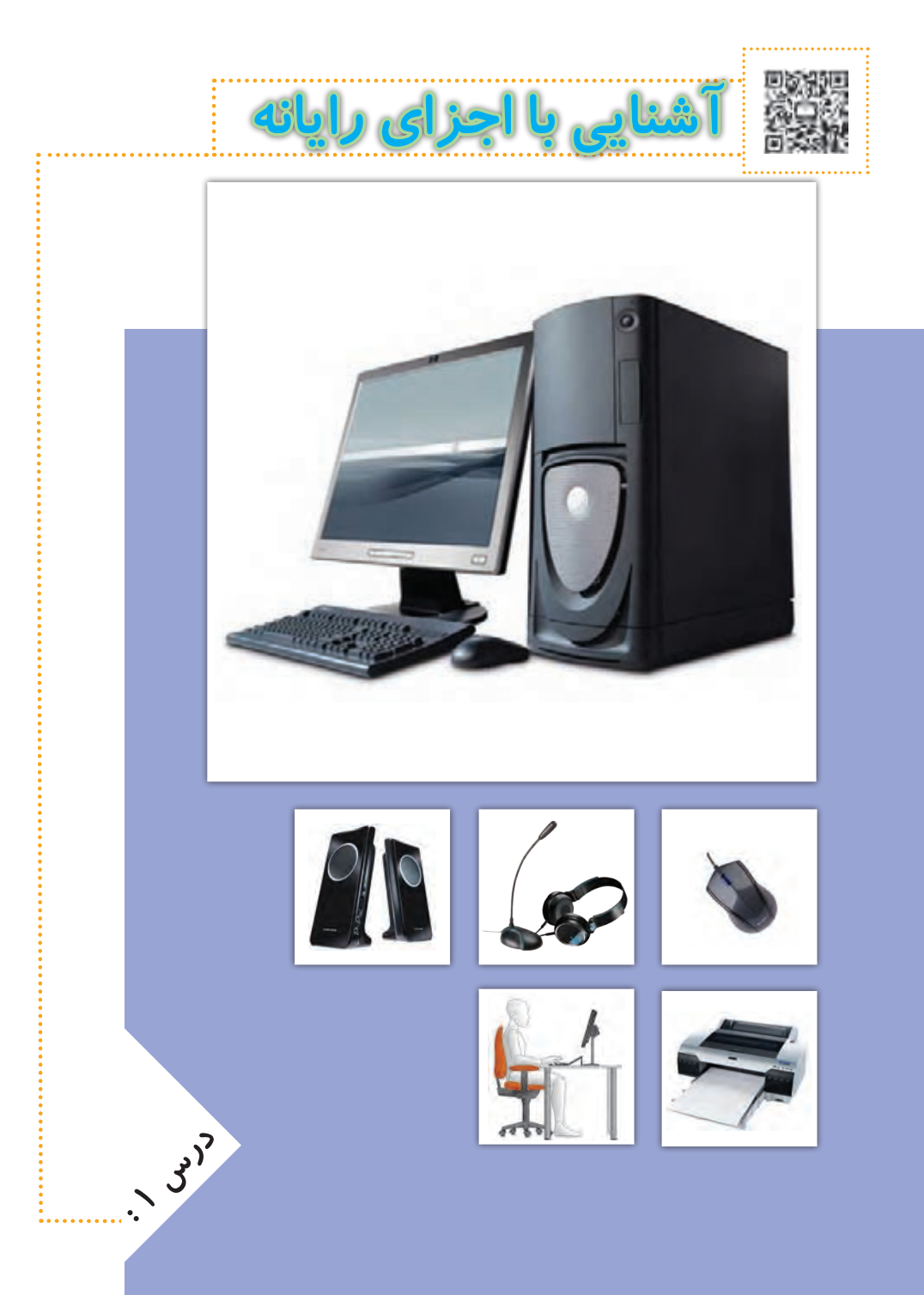

# **آشنایی با رایانه**

**رایانه وسیله ّ ای الکترونیکی است که با اطالعات کار میکند. رایانه به یک ماشین حساب شباهت دارد**  که اطّلاعات (اعداد) *ر*ا دریافت میکند و بعد از کار بر **روی آن، خروجی را نمایش میدهد.**

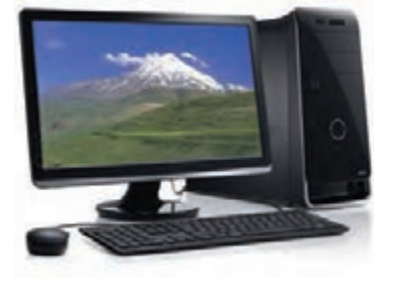

**رایانه به ما کمک میکند تا کارهای خود را بهتر**  انجام دهیم. افراد معمولا برای انجام دادن کا*ر*های روزانهی خود یا کارهای مربوط به **شغلشان، از رایانه استفاده میکنند.**

**برای اینکه بتوانیم از رایانه استفاده کنیم، بهتر است بعضی از لوازم مربوط به رایانه و کاربرد آنها را بشناسیم. در تصاویر زیر بعضی از این لوازم نشان داده شدهاند:**

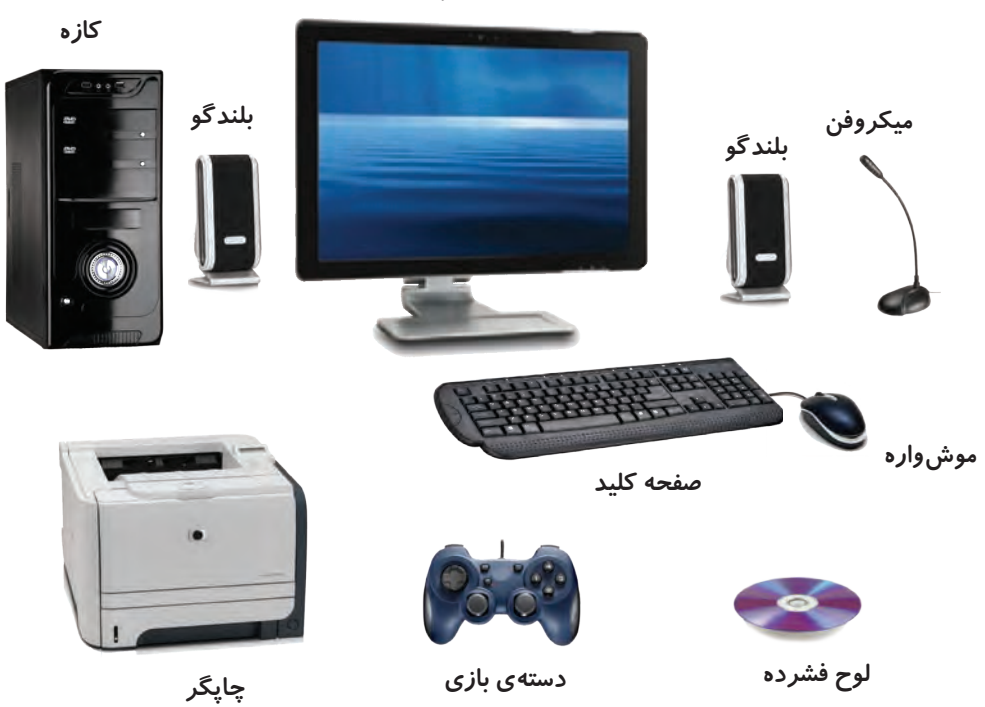

**نمایشگر**

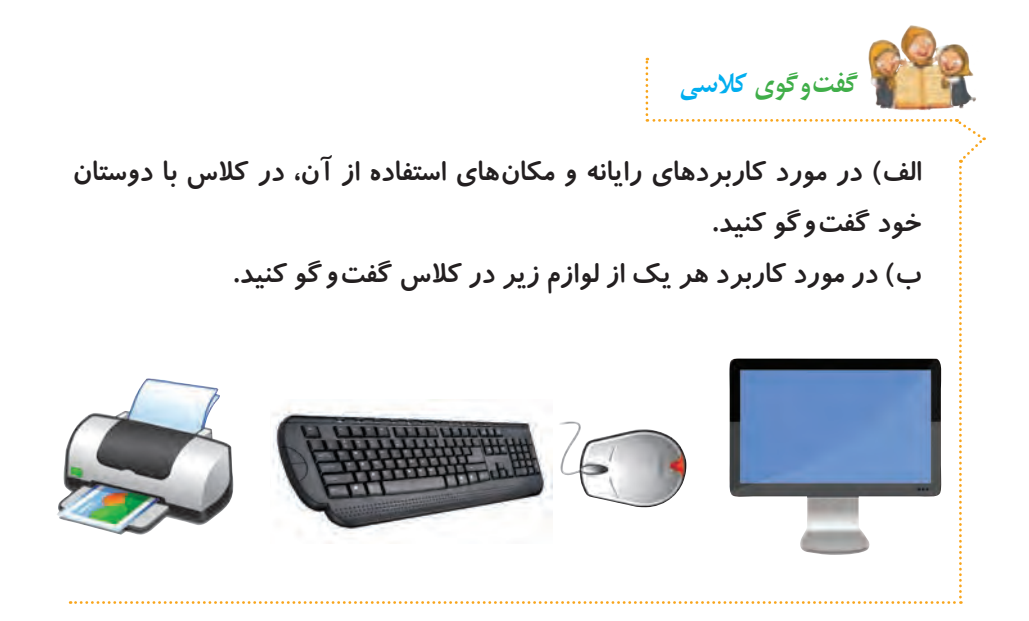

# **حافظه در رایانه**

اطلاعات در رایانه معمولا به شکل حروف، کلمات، اعداد یا تصاویرند. *ر*ایانه برای **ّالعات به حافظه نیاز دارد. ذخیرهی این اط**

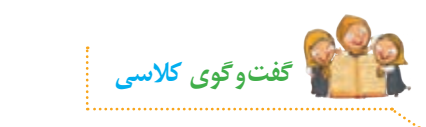

**الف( در مورد نام و تفاوت هر یک از حافظههای زیر در کالس گفت وگو کنید.**

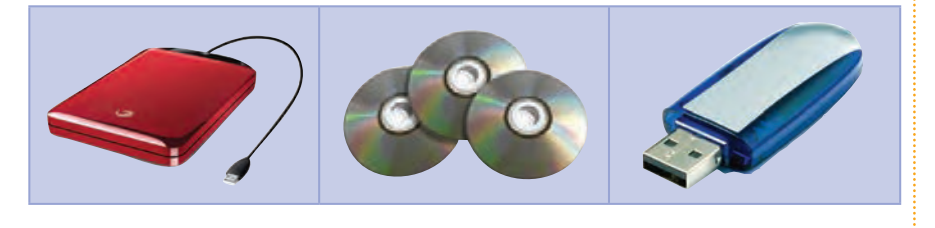

**ب( به نظر شما لوح فشرده چه کاربردهایی دارد؟**

## **روشن کردن رایانه**

**برای روشن کردن رایانه، این مراحل را انجام دهید:**

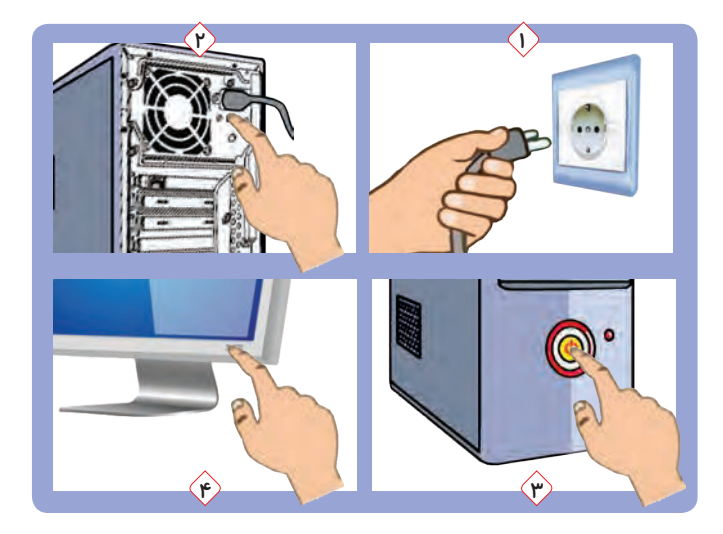

**ّم یا بزرگترها، دو شاخههای برق رایانه را به پریز برق وصل کنید. 1ــ به کمک معل 2ــ کلید روشن/ خاموش پشت کازه را فشار دهید. 3ــ کلید روشن/ خاموش روی کازه را فشار دهید. 4ــ کلید روشن/ خاموش روی نمایشگر را فشار دهید.**

**نکته** قبل از شروع کار با *ر*ایانه، از معلم یا بزرگ ترها اجازه بگیرید. **ّم یا بزرگترها کمک بگیرید. اگر روشن شدن رایانه بهطور کامل انجام نشد، از معل**

**موشواره را مانند تصویر صفحهی بعد، در دست بگیرید. اگر موشواره را حرکت دهید، مکاننما روی صفحه ی نمایش حرکت میکند. حاال موشواره را حرکت دهید تا مکاننما، روی درس١ قرار گیرد و دکمهی سمت چپ موشواره را فشار دهید و رها کنید. سپس رایانه و لوازم آن را به همین ترتیب انتخاب کنید.**  **به فشار دادن و رها کردن دکمهی موشواره، کلیک میگویند. نحوهی کلیک کردن در تصاویر زیر نشان داده شده است:**

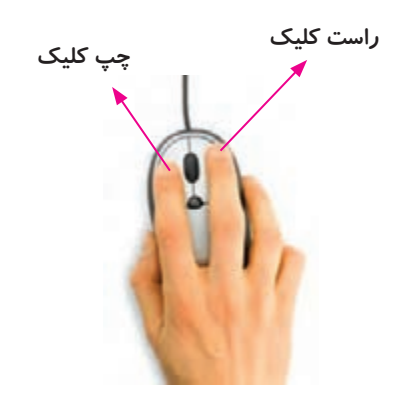

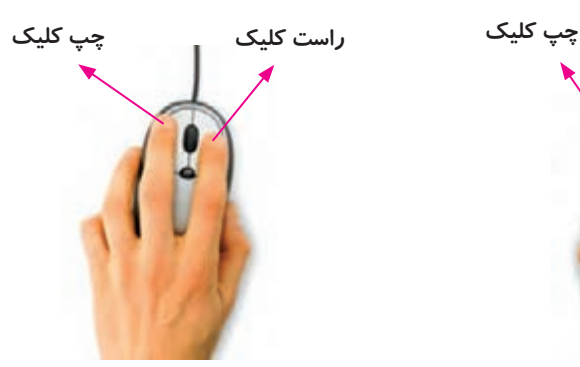

**نحوهی قرار گرفتن دست راست روی موشواره نحوهی قرار گرفتن دست چپ روی موشواره**

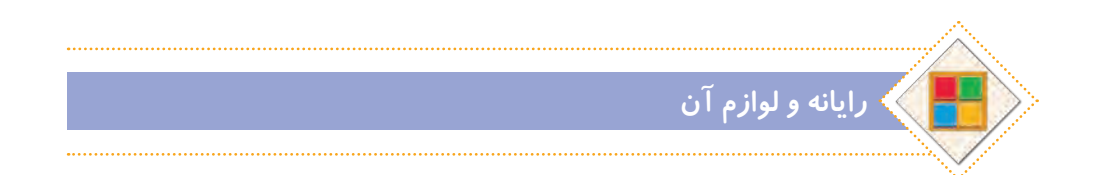

#### **استفادهی صحیح از رایانه**

**برای استفادهی درست از رایانه و حفظ سالمتی خود، بهتر است ارگونومی مناسب را رعایت کنیم، یعنی هنگام کار با رایانه، اعضای بدنمان به درستی قرار گیرند تا آسیب نبینند. در تصویر صفحهی بعد، روش درست نشستن در هنگام کار با رایانه نشان داده شده است:**

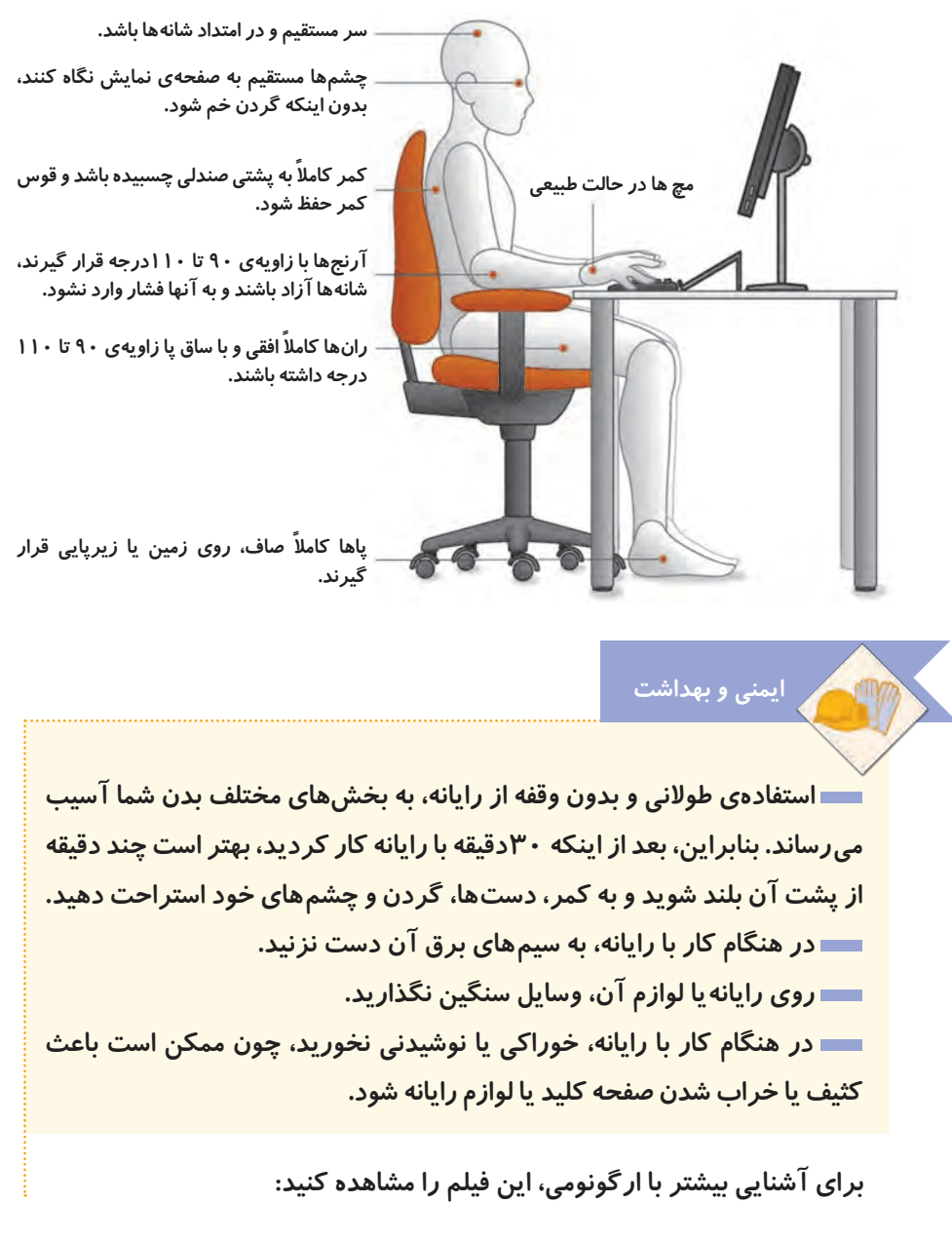

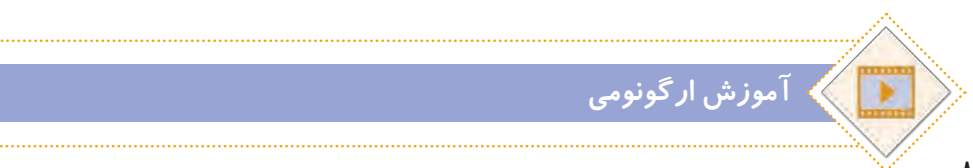

**ّب کنید. بعد از تمام شدن کار با رایانه، آن را خاموش نمایید و میز رایانه را مرت برای خاموش کردن رایانه، از کلید روشن/ ِ خاموش روی کازه استفاده نکنید. هنگامیکه از رایانه استفاده نمیکنید، روی آن و سایر لوازم رایانه پوشش مناسب قرار دهید.**

**برای اینکه در کار با موشواره مهارت پیدا کنید، چند بازی برای شما در لوح فشرده قرار داده شده است. سعی کنید با اجرای این بازیها، مهارت خود را در انواع کلیککردن، افزایش دهید.**

**پوشهی بازیها** 

**ّفعالیت غیرکالسی**

**نکته**

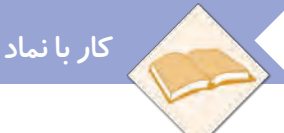

**کار با نماد و پنجره** 

#### **برنامههای رایانهای**

**در رایانه برنامههای مختلفی وجود دارد که به رایانه میگویند چه کاری انجام دهد. ً از برنامهی واژهپرداز هرکدام از این برنامهها برای کار خاصی طراحی شدهاند. مثال برای نوشتن استفاده میشود.**

**در رایانه برنامهای به نام سیستم عامل نیز وجود دارد. این ّ برنامه، اولین برنامهای است که در رایانه نصب میشود و کمک میکند تا بتوانیم با رایانه بهتر کار کنیم.**

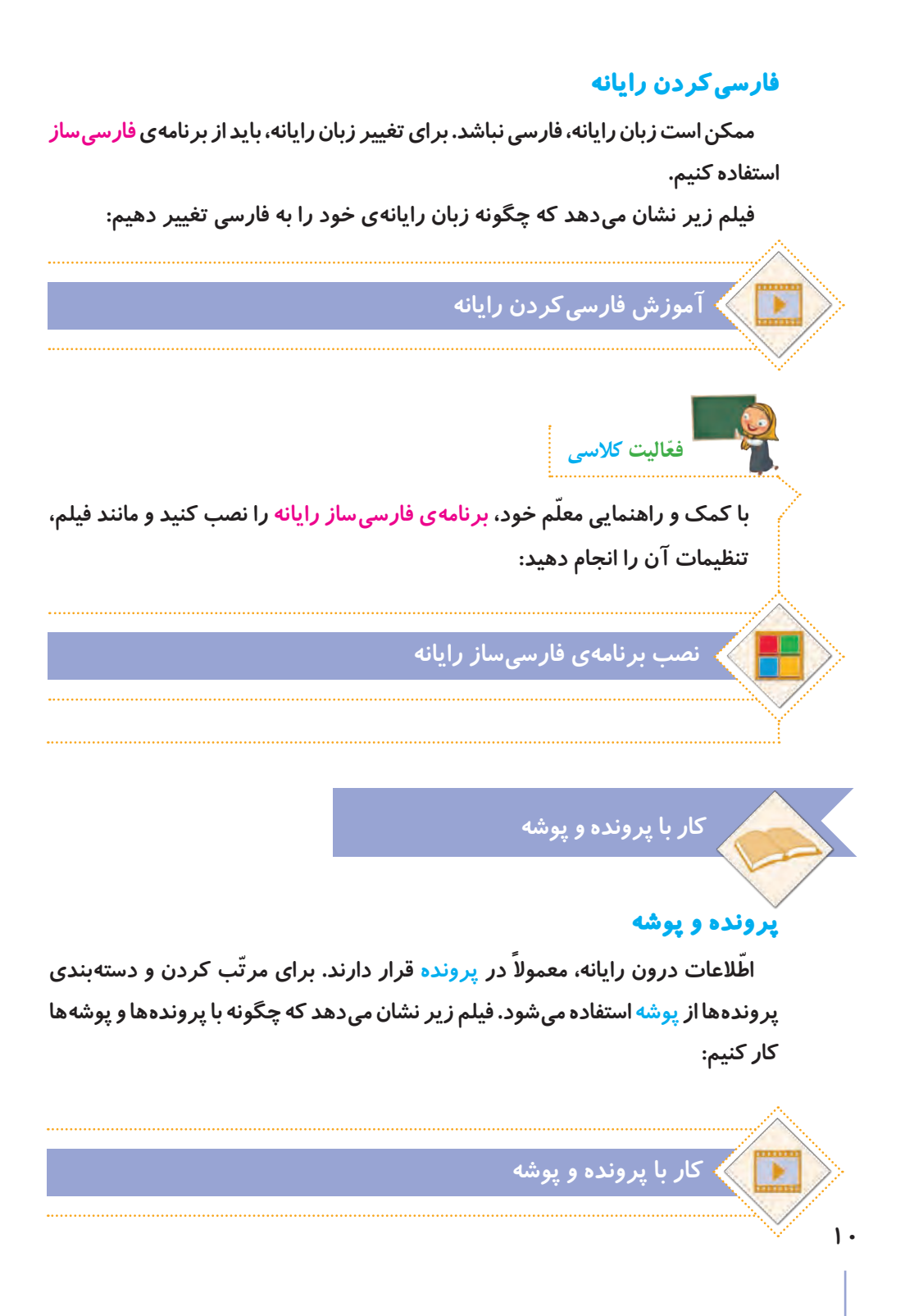

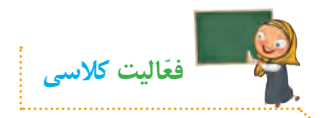

**الف( در پوشهی اسناد، یک پوشه با نام پاییز ایجاد کنید و مراحل زیر را انجام دهید: ١ــ یک پروندهی متنی در پوشهی »پاییز« ایجاد کنید و نام آن را به دلخواه انتخاب کنید. 2ــ پروندهی متنی را در میز کار رایانه کپی کنید. 3ــ پروندهی متنی درون پوشهی پاییز را حذف کنید. 4 ــ پروندهی متنی حذف شده را به مکان قبلی برگردانید. ٥ ــ پوشه را به نام گروه خود تغییر نام دهید. ٦ ــ نمادهای روی میزکار را یک بار براساس نام و بار دیگر براساس اندازه مرتب کنید. ب( پوشهی خلیج فارس را از مسیر زیر باز کنید:**

**پوشهی خلیجفارس**

**پروندههای درون پوشه را یک بهیک اجرا کنید. چه نوع پروندههایی در پوشه مشاهده**  م<u>ی</u> کنید؟

**پ( پوشهی قلمهای فارسی را از مسیر زیر در لوح فشرده باز کنید و همهی پروندههای درون آن را کپی کنید.**

**پوشهی قلمهای فارسی**

**حاال به مسیر زیر در رایانه بروید و پروندهها را آنجا جایگذاری کنید.**

**C:/windows/fonts**

**از پوشهای که در قسمت )الف( با نام گروه خود ساختهاید، برای ذخیره کردن پروندههای خود در درسهای بعدی استفاده خواهید کرد. نکته**

#### **ویروس رایانهای**

**برخی از حافظههایی که استفاده میکنیم، ممکن است ویروس رایانهای داشته باشند. ویروسهای رایانهای، برنامه ّ هایی هستند که به رایانه یا اطالعات داخل حافظه، آسیب وارد میکنند. بنابراین الزم است برای پیدا کردن و از بین بردن آنها، از برنامهی ضدویروس استفاده کنیم. به این برنامهها، ویروسیاب میگویند.**

**ّفعالیت کالسی**

**ّم خود، حافظهی رایانه یا سایر با استفاده از برنامهی ویروسیاب و راهنمایی معل حافظههای در دسترس خود را ویروسیابی کنید.**

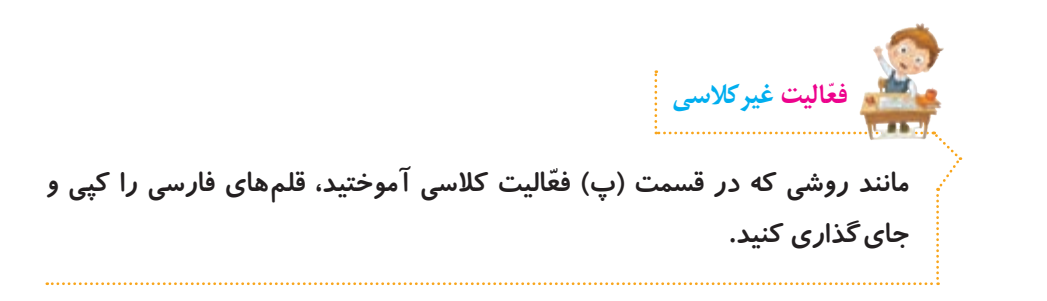

<span id="page-12-0"></span>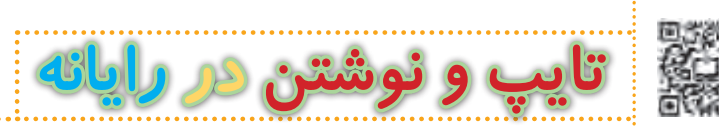

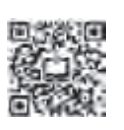

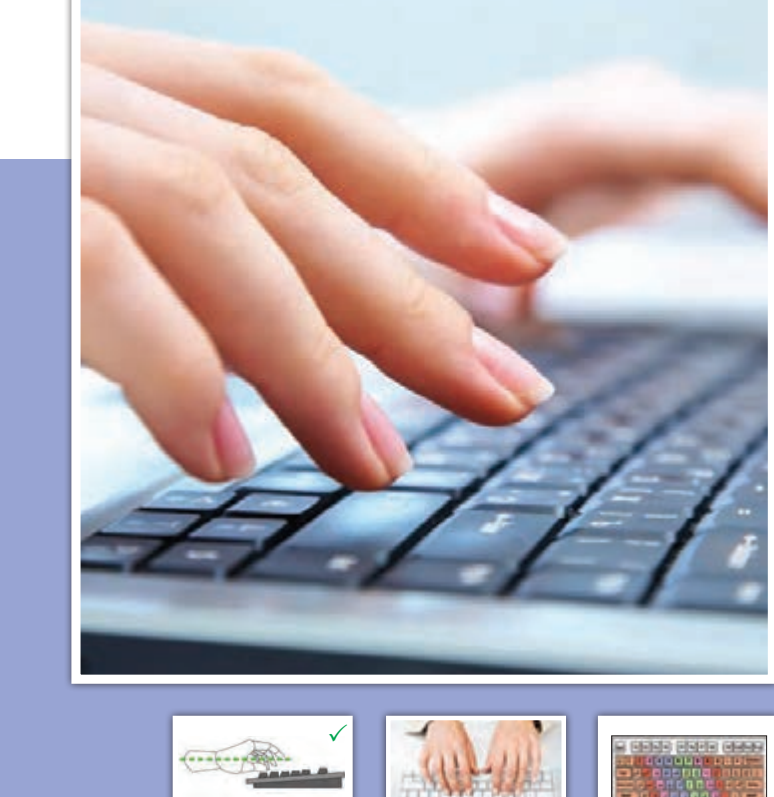

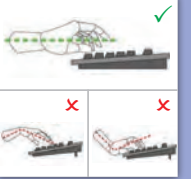

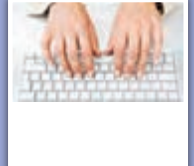

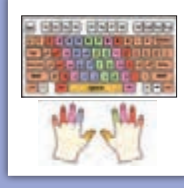

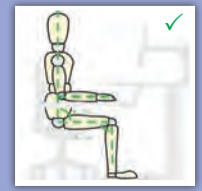

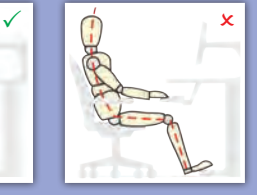

**13**

**درس 2 :**

### **آشنایی با صفحه کلید و کار با کلیدهای پایگاه**

**تایپ ده انگشتی**

**گفتوگوی کالسی**

**هنگام کار با صفحه کلید رایانه، بیشتر از کدام انگشتهای خود استفاده میکنید؟**

**ما میتوانیم با استفاده از صفحه کلید، حروف و اعداد را به رایانه وارد کنیم. به این کار، تایپ یا حروفنگاری میگویند. برای اینکه بتوانیم بهراحتی با صفحه کلید رایانه تایپ کنیم، بهتر است از همهی انگشتهای خود استفاده کنیم که به آن تایپ ده انگشتی میگویند. وقتی برای تایپ کردن از همهی انگشتهای خود کمک میگیریم، آنها کمتر خسته میشوند و سرعت تایپ ما نیز بیشتر میشود. بنابراین خیلی مهم است که بدانیم چگونه آنها را به درستی، روی کلیدهای صفحه کلید قرار دهیم و بدون نگاه کردن به کلیدها، حروف و اعداد را تایپ کنیم.**

#### **صفحه کلید**

**کلیدها در صفحه کلید رایانه، مانند تصویر زیر در ردیفهای مختلفی قرار دارند. در تایپ ده انگشتی، هر یک از انگشتها برای فشار دادن کلیدهای خاصی در نظر گرفته میشوند. برای شروع، انگشتها باید روی کلیدهای پایگاه ّ که در تصویر زیر مشخص شدهاند، قرار گیرند.**

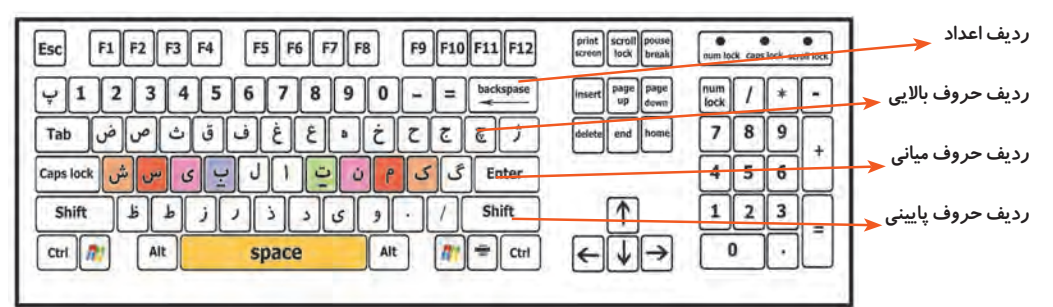

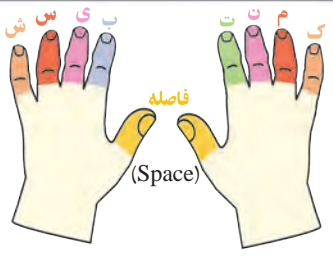

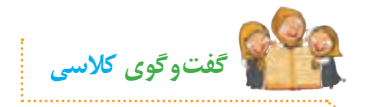

**به نظر شما هنگام تایپ، دستها و انگشتهای ما باید در چه حالتی باشند؟**

**مطابق تصویر زیر، در شروع تایپ، هشت انگشت را روی کلیدهای پایگاه و دو انگشت شست را روی کلید فاصله قرار میدهیم. در طول تایپ، انگشتهای ما باید همیشه روی کلیدهای پایگاه قرار داشته باشند. برای اینکه از ابتدا بتوانیم انگشتها را )حتی بدون نگاهکردن به صفحه کلید( به درستی روی کلیدهای پایگاه قرار دهیم، می ِ توانیم از دو برجستگی ِ کوچک موجود بر روی کلیدهای ت و ب، استفاده کنیم. ابتدا دو انگشت سبابه را روی این دو برجستگی قرار میدهیم و سپس سایر انگشت ِ ها را به ترتیب روی کلیدهای کناری آنها مستقر میکنیم.**  قرا*ر گ*یری انگشتها، باید بهصور تی کاملا آرام و بدون فشاردادن کلیدها باشد.

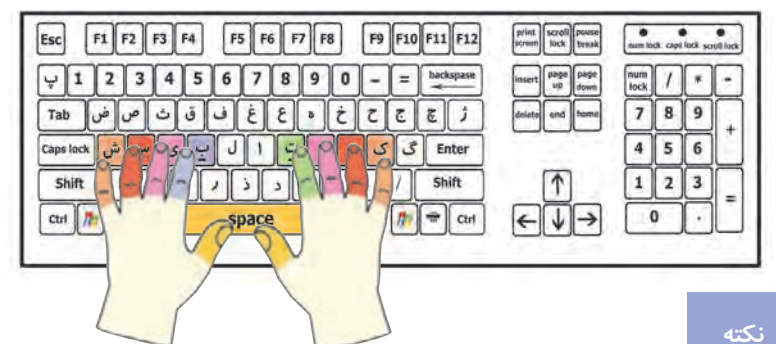

 **برای تایپ با صفحه کلید، بهتر است انگشتها را کمی خم کنید تا نوک آنها روی کلیدها قرار گیرد.**

 **سعی کنید همیشه نگاهتان به صفحه نمایش باشد و بدون نگاه کردن به صفحه کلید، تایپ کنید.**

**ِ اگر جای درست انگشتها را گم کردید، دوباره بدون نگاه کردن به صفحه کلید با لمس دو برجستگی، جای انگشتها را پیدا کنید.**

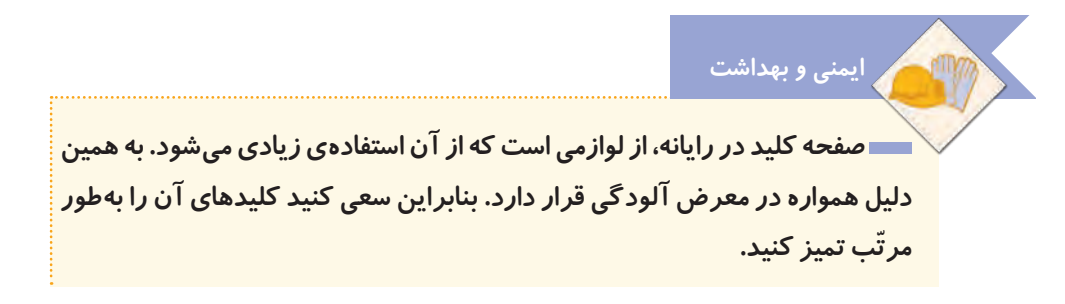

#### **ِ کار با ردیف میانی صفحه کلید**

**در شکل زیر، کلیدهای مربوط به هر انگشت در ردیف میانی، نشان داده شده است:**

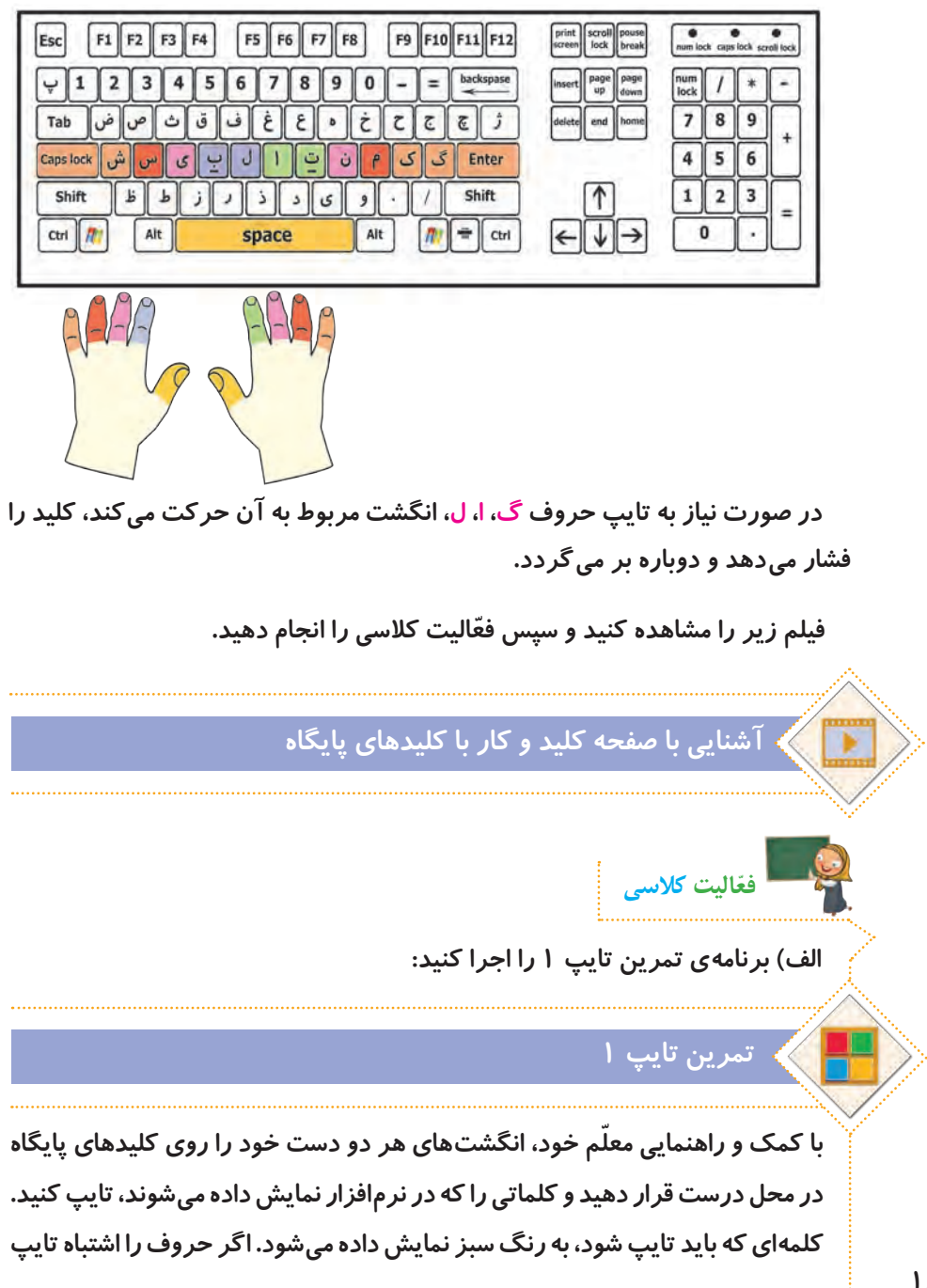

**کنید، رنگ آنها قرمز میشود و رایانه با یک صدای زنگ، به شما میگوید که اشتباه خود را درست کنید. تا وقتی که حروف اشتباه را پاک نکنید، نمیتوانید ادامهی کلمات را تایپ کنید. ب( برای اینکه سرعت تایپ خود را امتحان کنید، برنامهی آزمون تایپ 1 را اجرا و سرعت تایپ خود را یادداشت کنید.**

# **آزمون تایپ 1**

 **سرعت تایپ، به معنای تعداد حروف درست در یک دقیقه است.**

**ایمنی و بهداشت**

**ّ هنگام تایپ، دقت کنید که مچ دستهایتان خم نشود و صاف باشد. آرنج نیز باید در راستای دستها و هم سطح میز، روی دستهی صندلی قرار گیرد. ّ بعد از اینکه مدتی تایپ کردید، کمی استراحت کنید و نرمشهای دست و گردن را انجام دهید تا مچ دست و شانهها کمتر خسته شوند و آسیب نبینند. نمونهای از نرمشهای دست و گردن:**

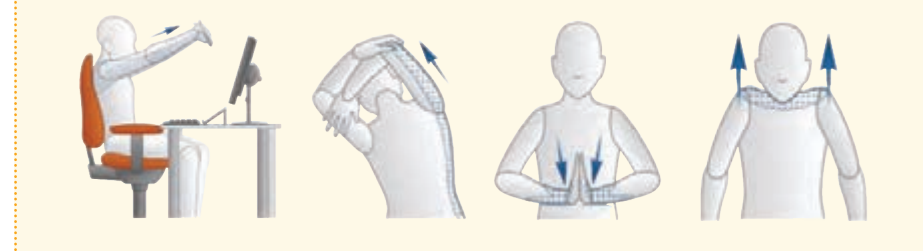

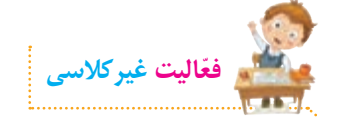

**تمرینهای تایپ را انجام دهید. سپس برنامهی آزمون تایپ 1 را اجرا کنید و سرعت تایپ خود رایادداشت کنید.** **کار با ردیف میانی و ردیف پایین صفحه کلید** 

**برای کار با سه ردیف صفحه کلید، انگشتها باید از روی کلیدهای پایگاه حرکت کنند، حرف مورد نظر را تایپ کنند**  print sport page **و سپس به کلید پایگاه خود برگردند. در شکل روبهرو، کلیدهای مربوط**   $\sqrt{n}$  =  $\alpha$  $F$ **به هر انگشت در سه ردیف صفحه کلید، نشان داده شده است. ّ فیلم زیر را مشاهده کنید و سپس فعالیت کالسی را انجام دهید. کار با ردیف میانی و ردیف پایین صفحه کلید ّفعالیت کالسی الف( برنامهی تمرین تایپ 2 را اجرا کنید: تمرین تایپ 2 مانند روشی که در جلسهی قبل یاد گرفتید، انگشتهای هر دو دست خود را روی کلیدهای ّ پایگاه در محل درست قرار دهید و کلماتی را که در نرم افزار نمایش داده میشوند، تایپ کنید. ب( برای اینکه سرعت تایپ خود را امتحان کنید، آزمون تایپ 2 را اجرا کنید و سرعت تایپ خود را یادداشت کنید. آزمون تایپ 2 ّفعالیت غیرکالسیتمرینهای تایپ جلسهی دوم را انجام دهید. سپس برنامهی آزمون تایپ 2 را اجرا 18 کنید و سرعت تایپ خود رایادداشت کنید.**

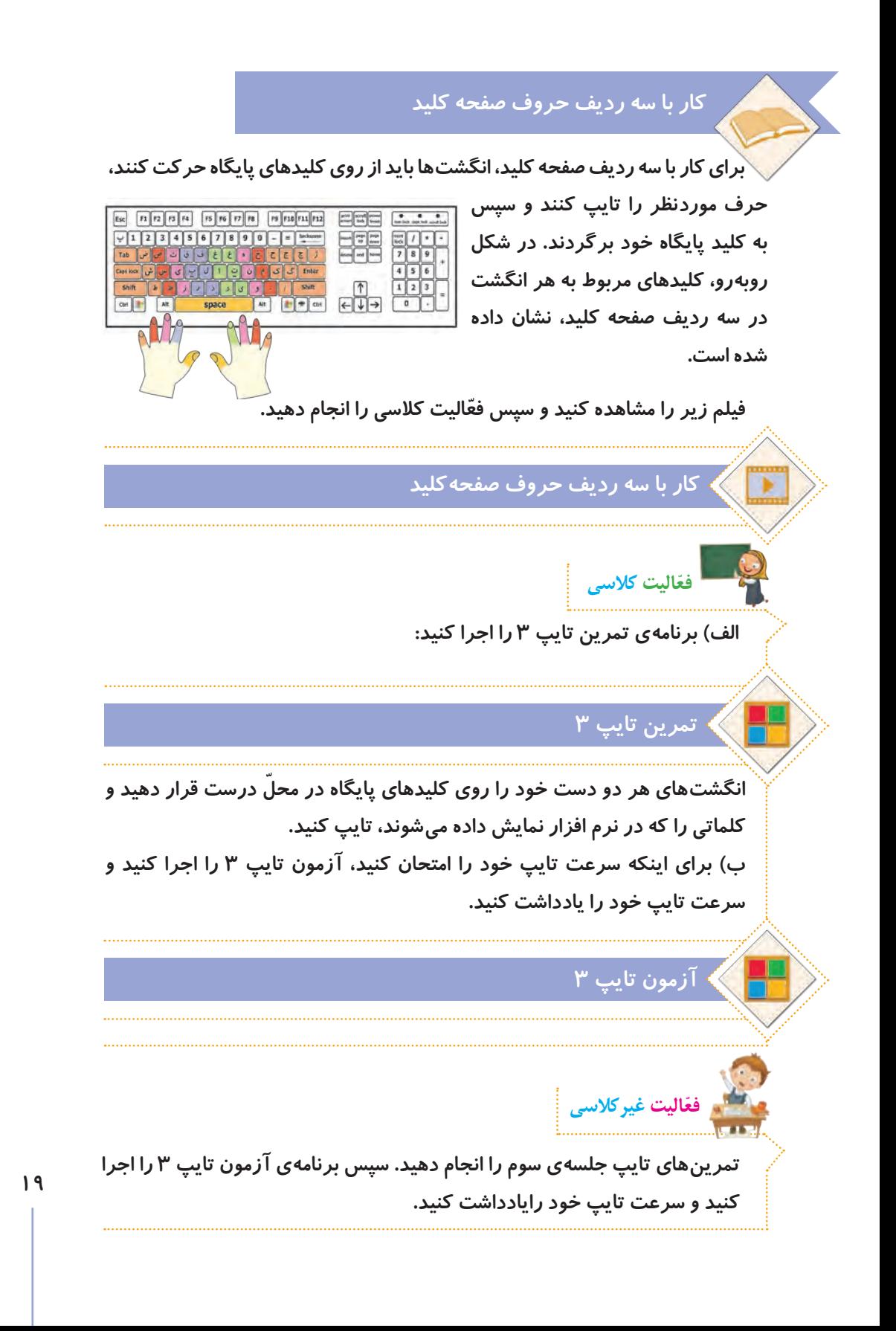

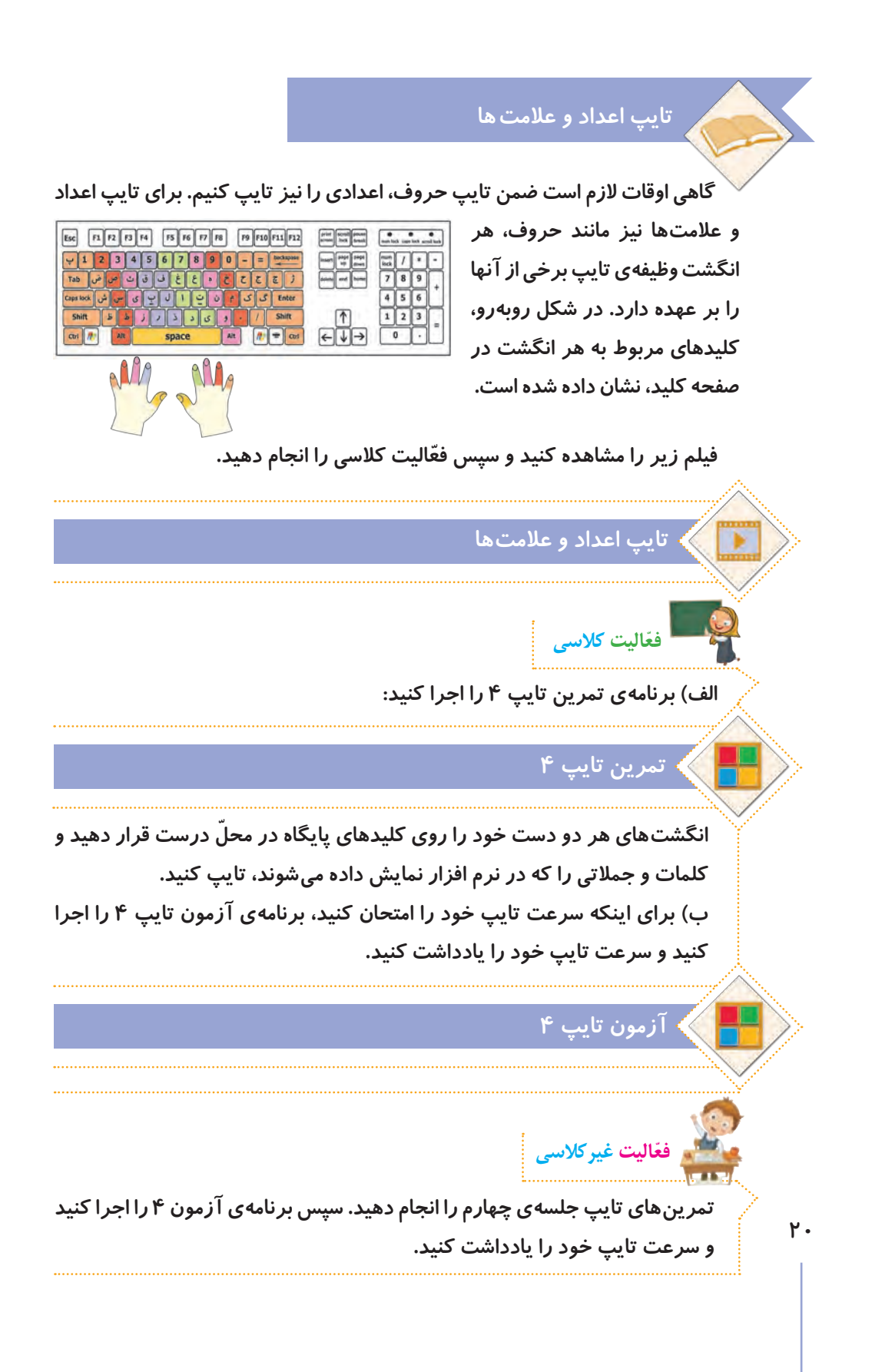